①

「設備管理」-「FAX 設定」

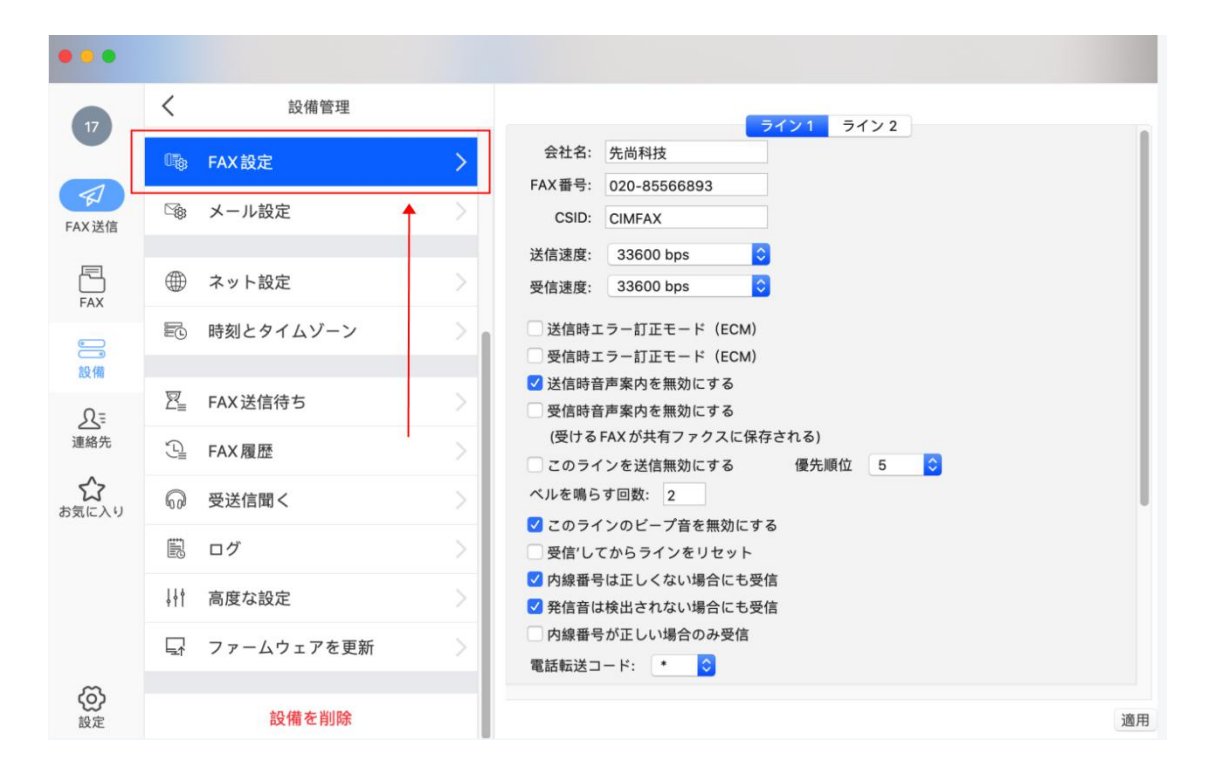

 $\left( 2\right)$ 

## 電話転送コードを設定します。

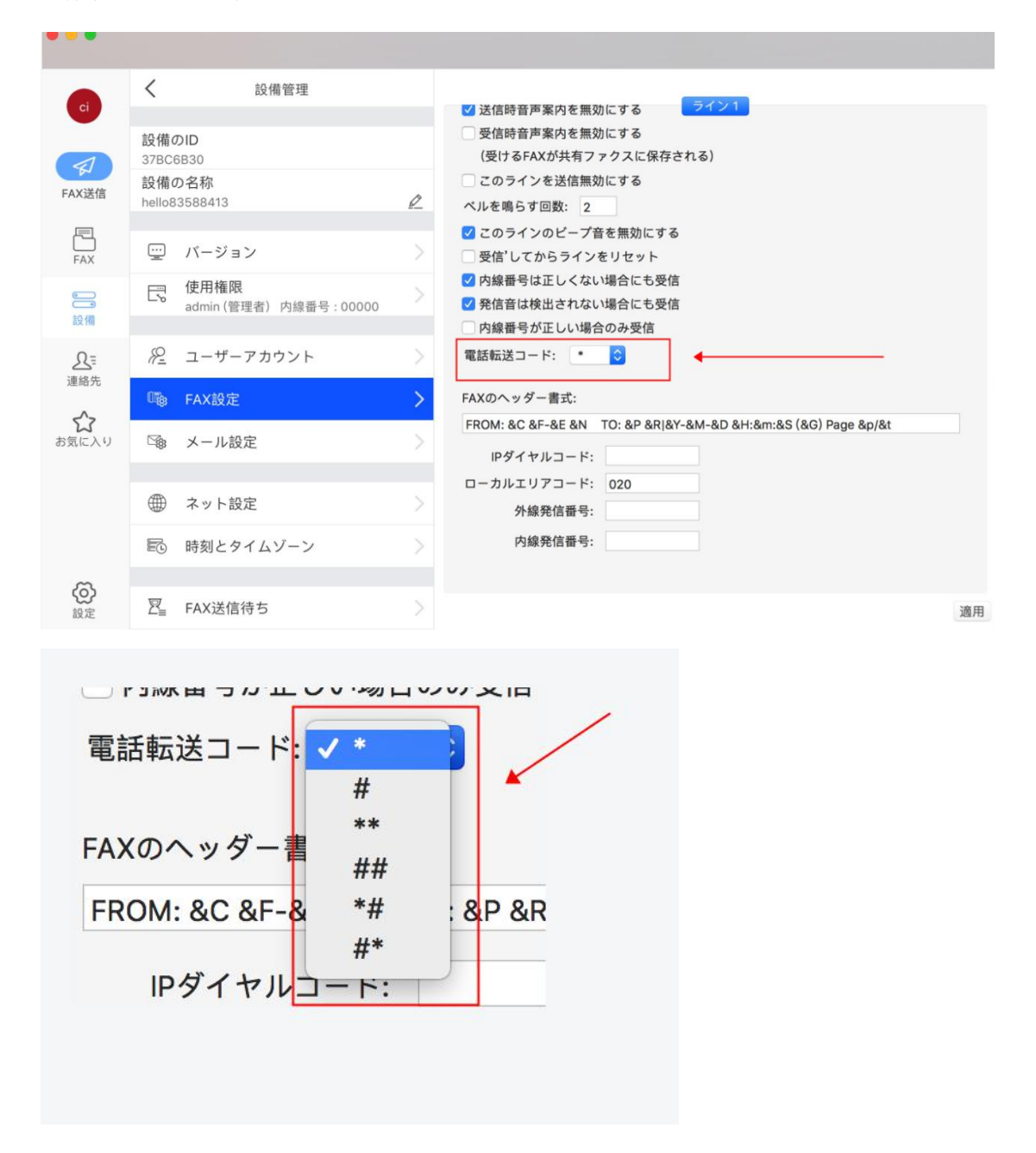

③

電話機で FAX を受信してから、CimFAX の音声案内が聞こえます。この時は「電話転送 コード+内線番号」を押して、CimFAX に転送されます。admin の内線番号初期設定は 0000 となっています。

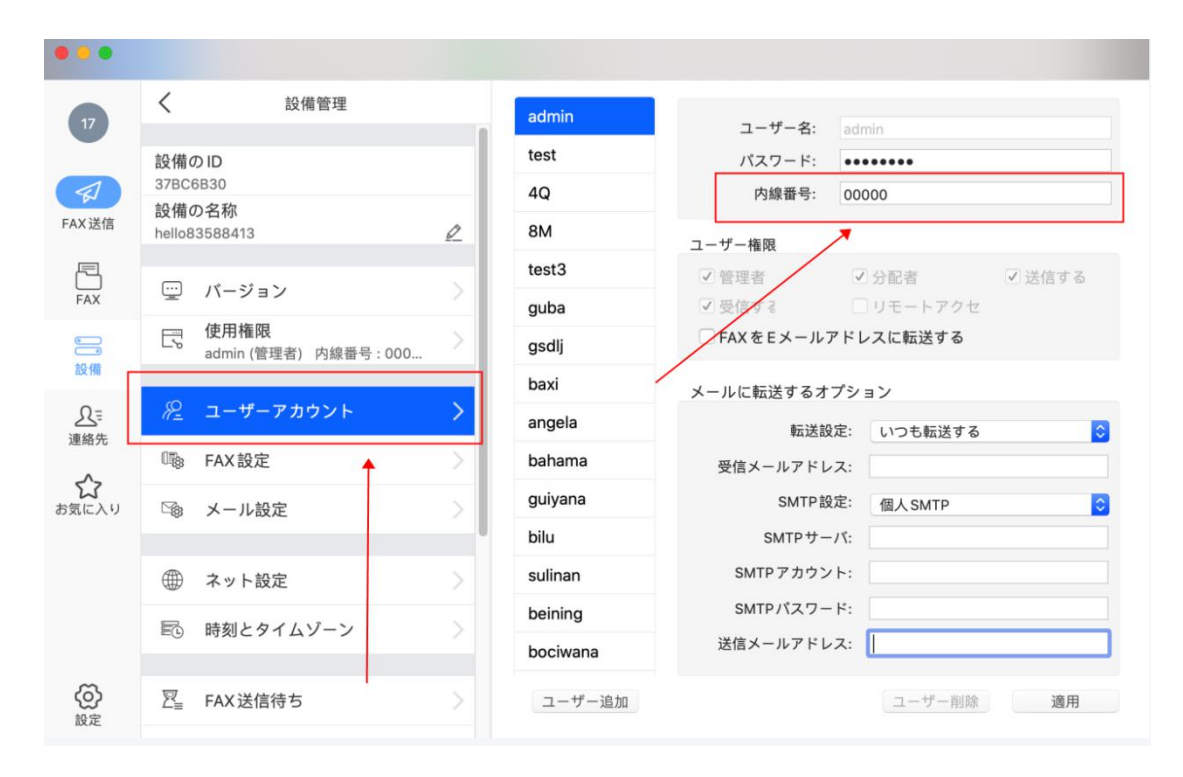

内線番号は「設備管理」-「ユーザーアカウント」で設定できます。

④

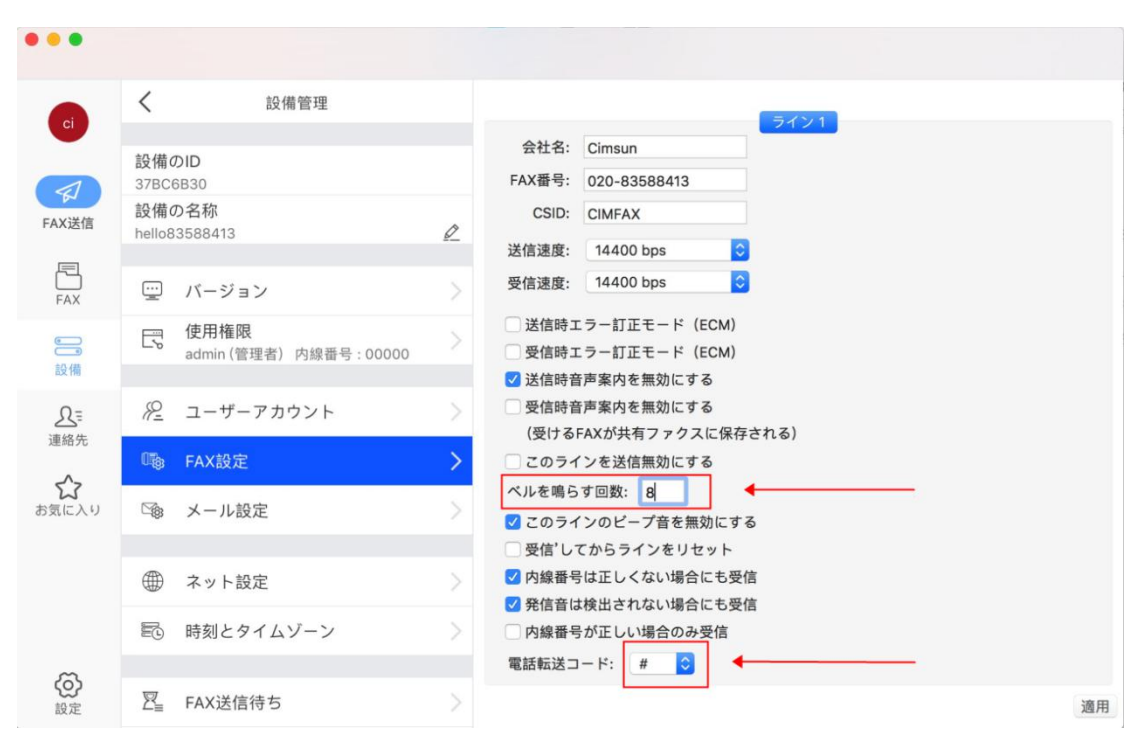

「設備」-「FAX 設定」を開いて、ベル鳴り回数を 8 に設定してください。

上記の設定によりますと、FAXが来たら電話機で受信し、#00000を押してから CimFAX に転送します。

具体的な流れは下記となります。

電話信号→電話機が鳴る→受話器を取る→直接通話する

FAX 信号→電話機が鳴る→受話器を取る→電話転送コード(#00000)を押す→

CimFAX で受信する

⑤